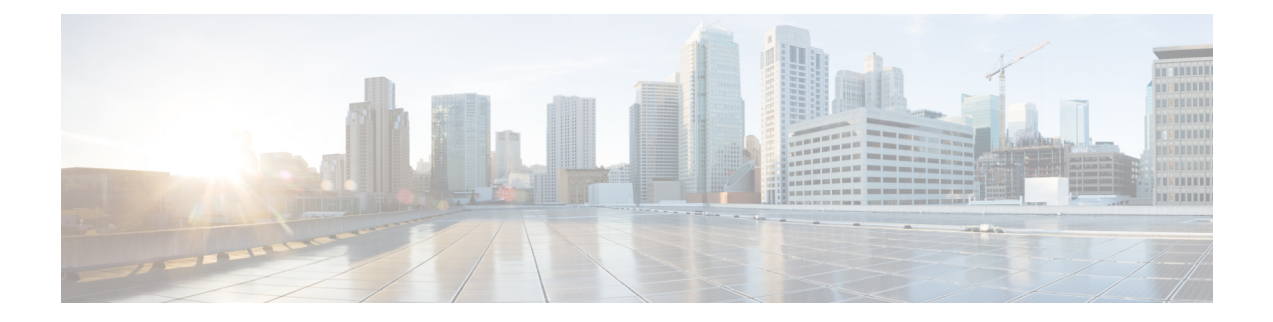

# **Configuring Flex Links**

This chapter describes how to configure Flex Links, a pair of Layer 2 interfaces, where one interface is configured to act as a backup to the other.

- Restrictions for [Configuring](#page-0-0) Flex Links, on page 1
- [Information](#page-0-1) About Flex Links, on page 1
- Additional [References,](#page-7-0) on page 8

# <span id="page-0-0"></span>**Restrictions for Configuring Flex Links**

- Flex Links is supported on NCS 4201 and NCS 4202 routers only.
- You can configure only one Flex Link backup link for any active link, and it must be a different interface from the active interface.
- An interface can belong to only one Flex Link pair. An interface can be a backup link for only one active link. An active link cannot belong to another Flex Link pair.
- Neither of the links can be a port that belongs to an EtherChannel nor port channel
- A backup link does not have to be the same type (Fast Ethernet, Gigabit Ethernet) as the active link.
- STP is disabled on Flex Link ports. If STP is configured on the switch, Flex Links do not participate in STP in all VLANs in which STP is configured. With STP not running, be sure that there are no loops in the configured topology.
- Flex link is only supported on trunk EFP.
- In bi-directional traffic, FlexLink Convergence will be high in one-direction due to mac address black holing.

## <span id="page-0-1"></span>**Information About Flex Links**

The feature provides an alternative solution to the Spanning Tree Protocol (STP), allowing you to turn off STPand still provide basic link redundancy.Flex Links are typically configured in service provider or enterprise networks, where, you do not want to run STP on the router. If the router is running STP, it is not necessary to configure Flex Links, because STP already provides link-level redundancy or backup. Flex Links are supported only on Trunk EFP and are not supported on other EVCs.

Following are the two flex link modes supported:

- Active-Alone Forwarding Method
- Active-Backup-Both Forwarding Method

## **Active-Alone forwarding Method**

From the schematic representation, ports 1 and 2 on switch A are connected to uplink switches B and C. Because they are configured as Flex Link in active-backup both forwarding mode, both the interfaces will be forwarding traffic. If port 1 is the active link, all mutually inclusive VLANs (common VLANs configured in both active / backup interface) would be forwarded on active interface and mutually exclusive VLANs would be forwarded from the respective active / backup interfaces. If port 1 goes down, then port 2 willstart forwarding only the traffic for the common VLANs along with its specific exclusive vlans. All traffic belonging to the exclusive VLANS as part of active interface configuration would be dropped until port 1 comes back to operational state.

#### **Figure 1: Active-Alone Forwarding Method**

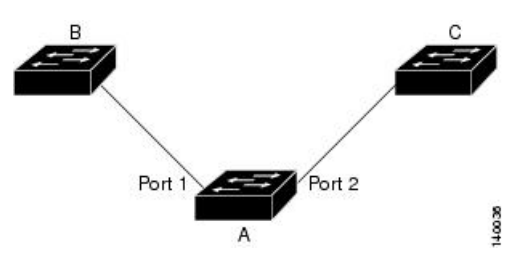

### **Configuring Active Alone Forwarding Method**

#### **SUMMARY STEPS**

- **1. enable**
- **2. configure terminal**
- **3. interface** *interface-id*
- **4. no shutdown**
- **5. ethernet backup interface** *interface-id*
- **6. end**

#### **DETAILED STEPS**

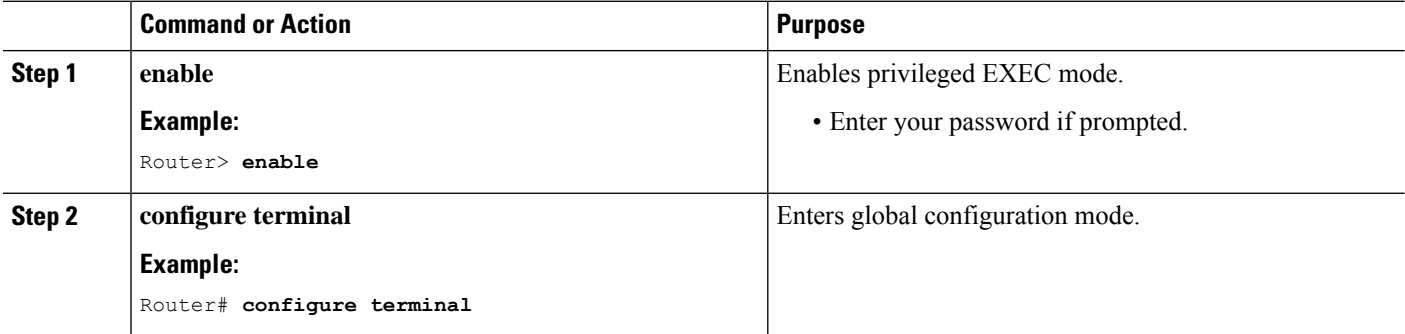

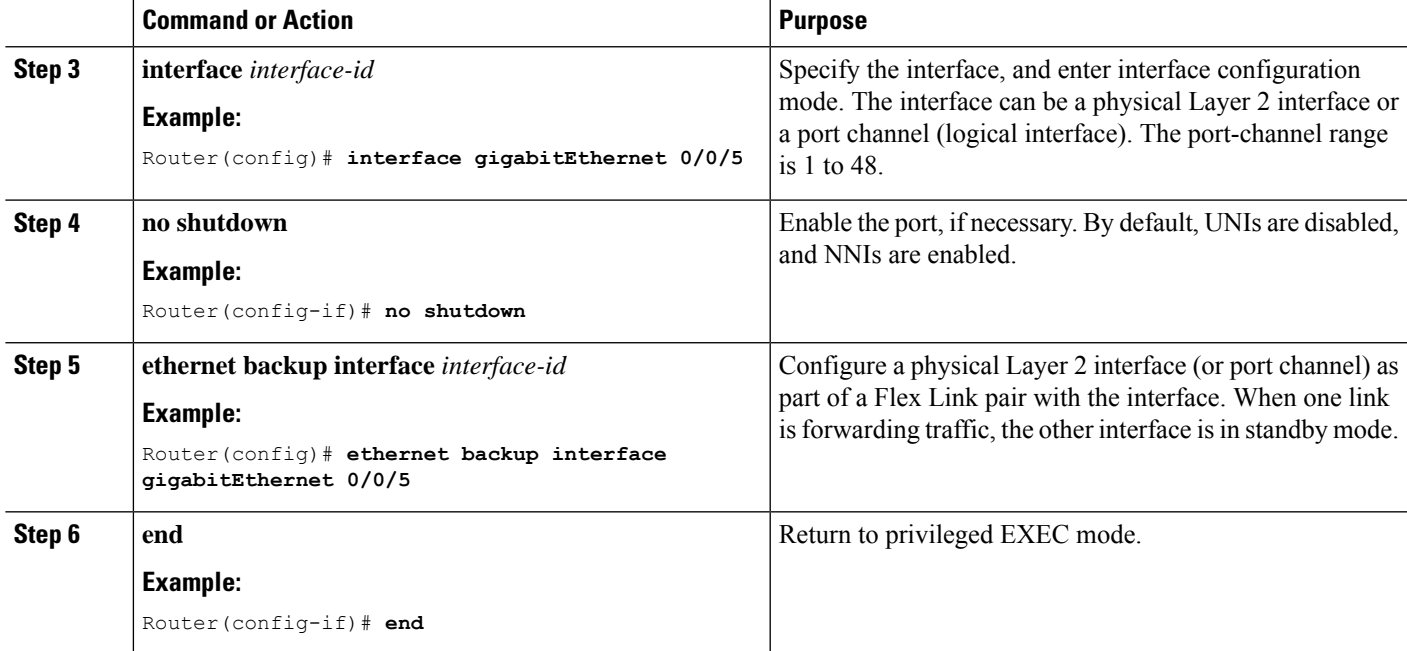

#### **Configuration Example**

**On Active interface(Port 5)**

Router> **enable** Router# **configure terminal** Router# **service instance trunk 1000 ethernet** Router# **encapsulation dot1q 1-1000** Router# **rewrite ingress tag pop 1 symmetric** Router# **bridge-domain from-encapsulation**

**Backup interface (Port 6)**

Router> **enable** Router# **configure terminal** Router# **service instance trunk 1000 ethernet** Router# **encapsulation dot1q 1-1000** Router# **rewrite ingress tag pop 1 symmetric** Router# **bridge-domain from-encapsulation**

**Flexlink Configuration**

```
Router> enable
Router# configure terminal
Router(config)# interface gigabitEthernet 0/0/5
Router(config-if)# no shutdown
Router(config-if)# ethernet backup interface gigabitEthernet 0/0/6
Router(config-if)# end
```
### **Verifying Active Alone Forwarding Method Configuration**

#### **SUMMARY STEPS**

- **1. enable**
- **2. configure terminal**
- **3. show ethernet backup detail**

#### **DETAILED STEPS**

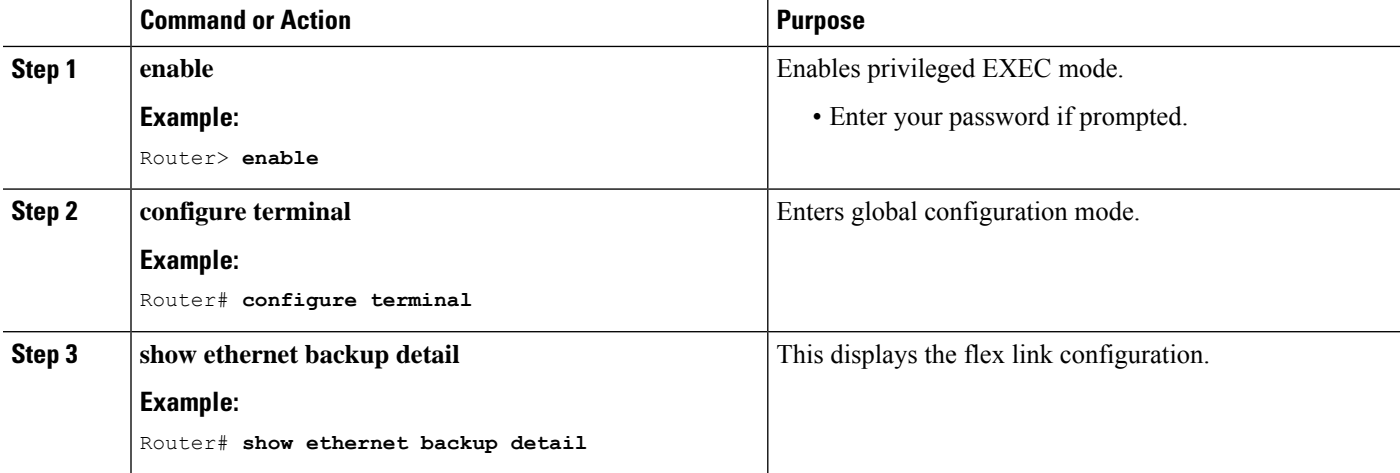

#### **Configuration Output**

```
Switch Backup Interface Pairs:
Active Interface Backup Interface State
------------------------------------------------------------------------
Gigabit Ethernet0/0/5 Te0/0/12Preemption Mode : off
       Multicast Fast Convergence : Off
       Bandwidth : 1000000 Kbit (Gi0/0/3), 1000000 Kbit (Te0/0/12)
       Mac Address Move Update Vlan : auto
       Forwarding : Active-Only
```
## **Active-Backup-Both forwarding Method**

From the schematic representation, ports 1 and 2 on switch A are connected to uplink switches B and C. Because they are configured as Flex Link in active-backup both forwarding mode, both the interfaces will be forwarding traffic. If port 1 is the active link, all mutually inclusive vlans (common vlans configured in both active / backup interface) would be forwarded on active interface and mutually exclusive vlans would be forwarded from the respective active / backup interfaces. If port 1 goes down, then port 2 will start forwarding only the traffic for the common vlans along with its specific exclusive vlans. All traffic belonging to the exclusive vlans as part of active interface configuration would be dropped until port 1 comes back to operational state.

**Figure 2: Active-Backup-Both Forwarding Method**

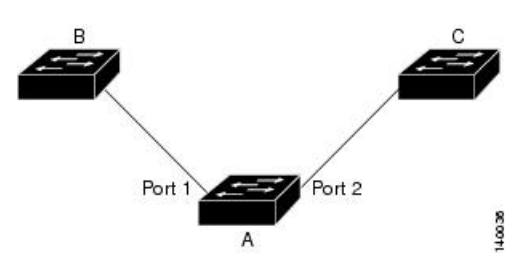

## **Configuring Active Backup Both Forwarding Method**

#### **SUMMARY STEPS**

- **1. enable**
- **2. configure terminal**
- **3. interface** *interface-id*
- **4. no shutdown**
- **5. ethernet backup interface** *interface-id* **prefer forwarding**
- **6. end**

#### **DETAILED STEPS**

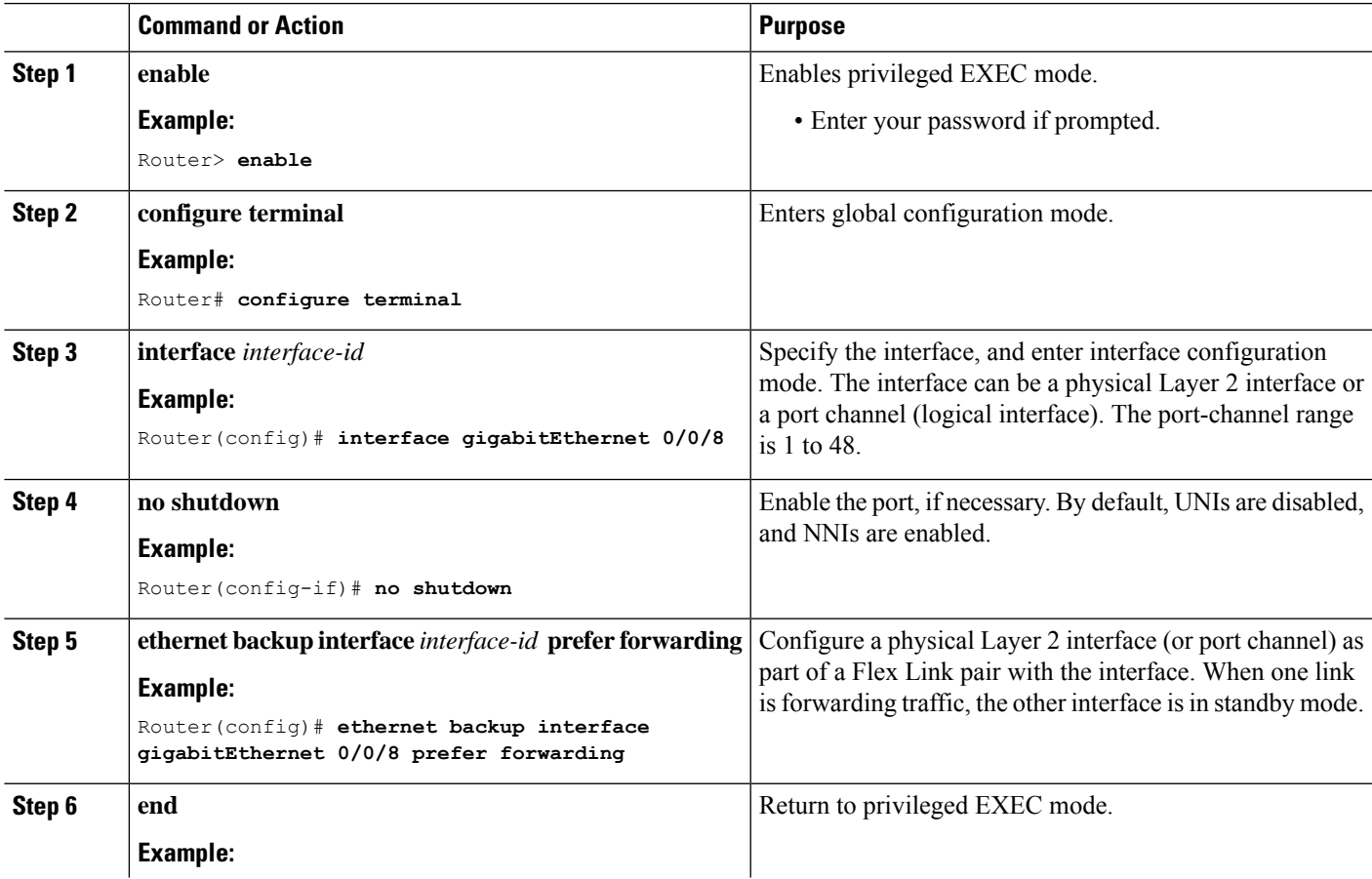

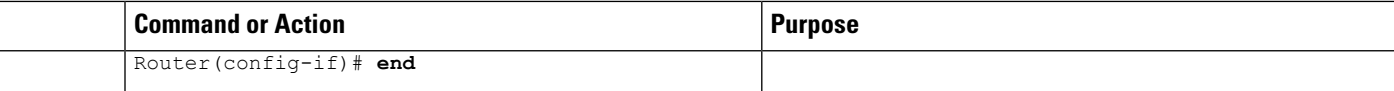

#### **Configuration Example**

**On Active interface(Port 7)**

```
Router> enable
Router# configure terminal
Router# service instance trunk 1000 ethernet
Router# encapsulation dot1q 1-512
Router# rewrite ingress tag pop 1 symmetric
Router# bridge-domain from-encapsulation
```
**Backup interface (Port 8)**

```
Router> enable
Router# configure terminal
Router# service instance trunk 1000 ethernet
Router# encapsulation dot1q 512-1000
Router# rewrite ingress tag pop 1 symmetric
Router# bridge-domain from-encapsulation
```
#### **Flexlink Configuration**

```
Router> enable
Router# configure terminal
Router(config)# interface gigabitEthernet 0/0/8
Router(config-if)# no shutdown
Router(config-if)# ethernet backup interface gigabitEthernet 0/0/8 prefer forwarding
```

```
Router(config-if)# end
```
### **Verifying Active-Backup-Both Forwarding Method Configuration**

#### **SUMMARY STEPS**

- **1. enable**
- **2. configure terminal**
- **3. show ethernet backup detail**

#### **DETAILED STEPS**

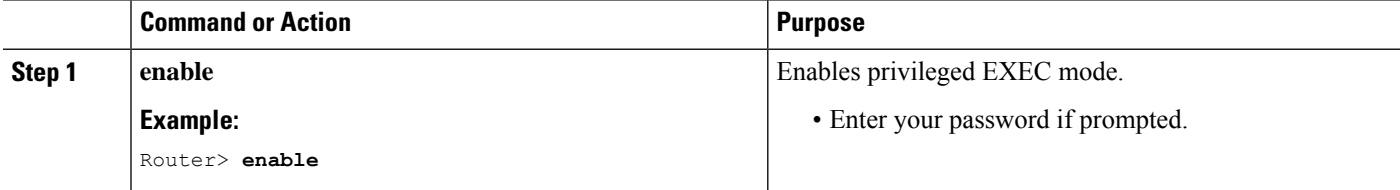

 $\mathbf{L}$ 

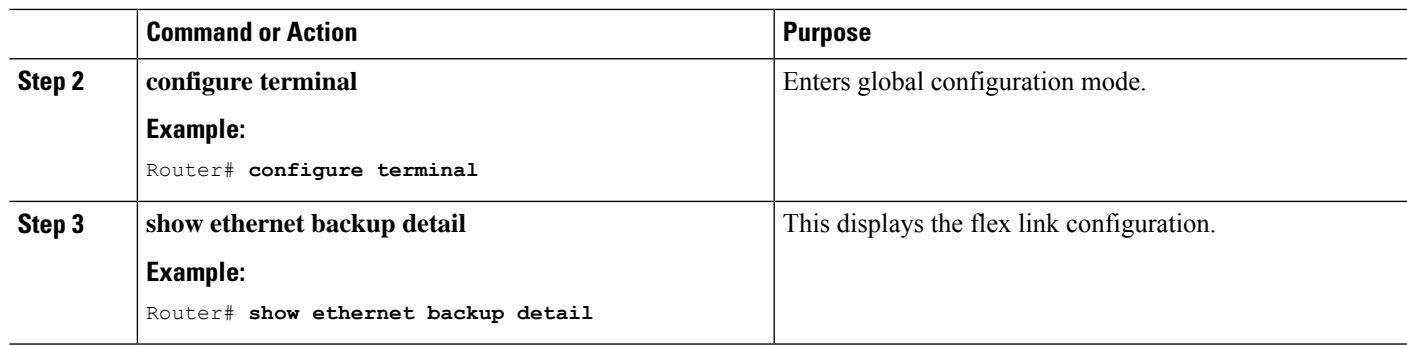

#### **Configuration Output**

```
Switch Backup Interface Pairs:
Active Interface Backup Interface State
------------------------------------------------------------------------
GigabitEthernet0/0/3 Te0/0/12 Active Up/Backup Standby
       Preemption Mode : off
       Multicast Fast Convergence : Off
      Bandwidth : 1000000 Kbit (Gi0/0/3), 1000000 Kbit (Te0/0/12)
       Mac Address Move Update Vlan : auto
       Forwarding : Active-Backup-Both
```
## **Unsupported Functions**

Following functions are not supported:

- MMU Notification
- IGMP Fast convergence
- Preemption Support
- Flex links support on a Port channel interface.
- Flex links support on EVC
- Flex links with VLB
- Flex links on IP configured Physical interface.
- Flexlink cannot be configured on a REP / G8032 configured interface and vice-versa.
- STP can be enabled globally but will not be applied on flex link configured interfaces alone.

# <span id="page-7-0"></span>**Additional References**

#### **Related Documents**

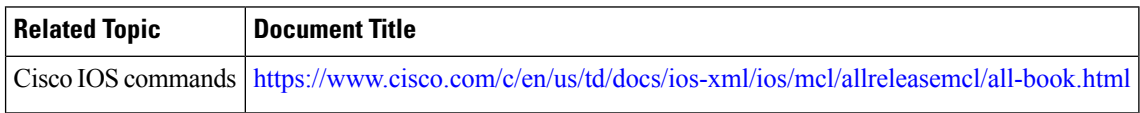

#### **Standards and RFCs**

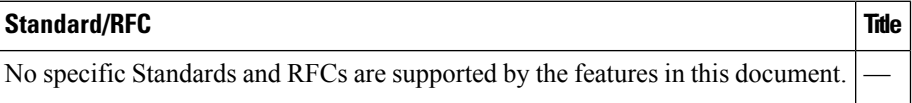

#### **MIBs**

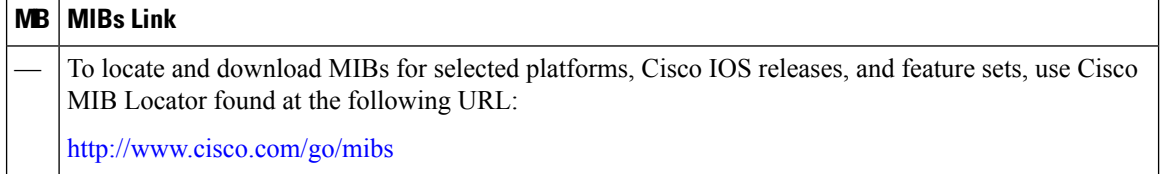

#### **Technical Assistance**

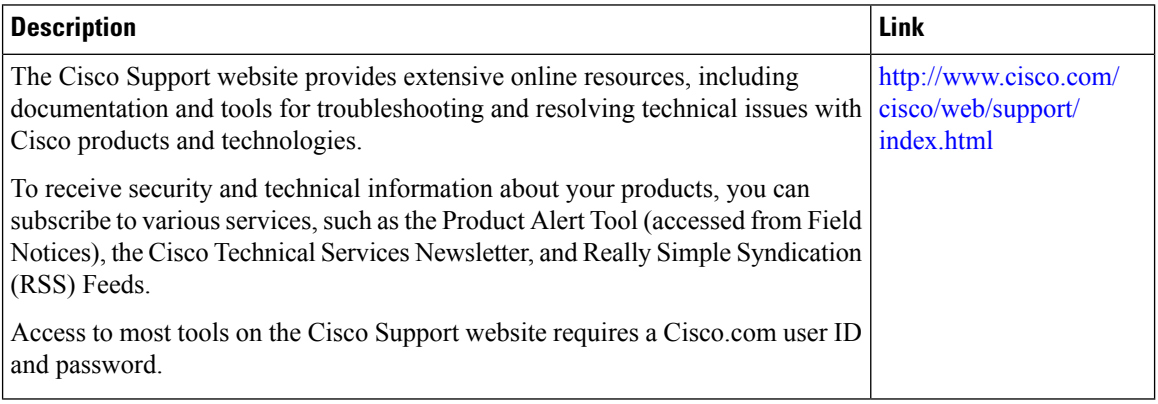